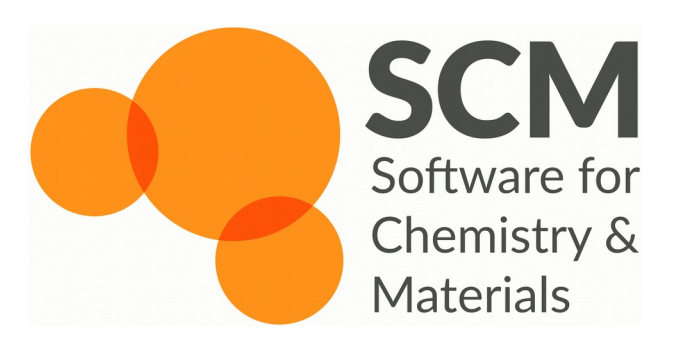

## Introduction to scripting NSCCS ADF/ReaxFF Workshop

Ole Carstensen Fedor Goumans Anna Shchygol

Imperial College London 27-28 September 2016

# **Scripting**

The ADF modelling suite comes with it's own Python:

\$ADFBIN/startpython

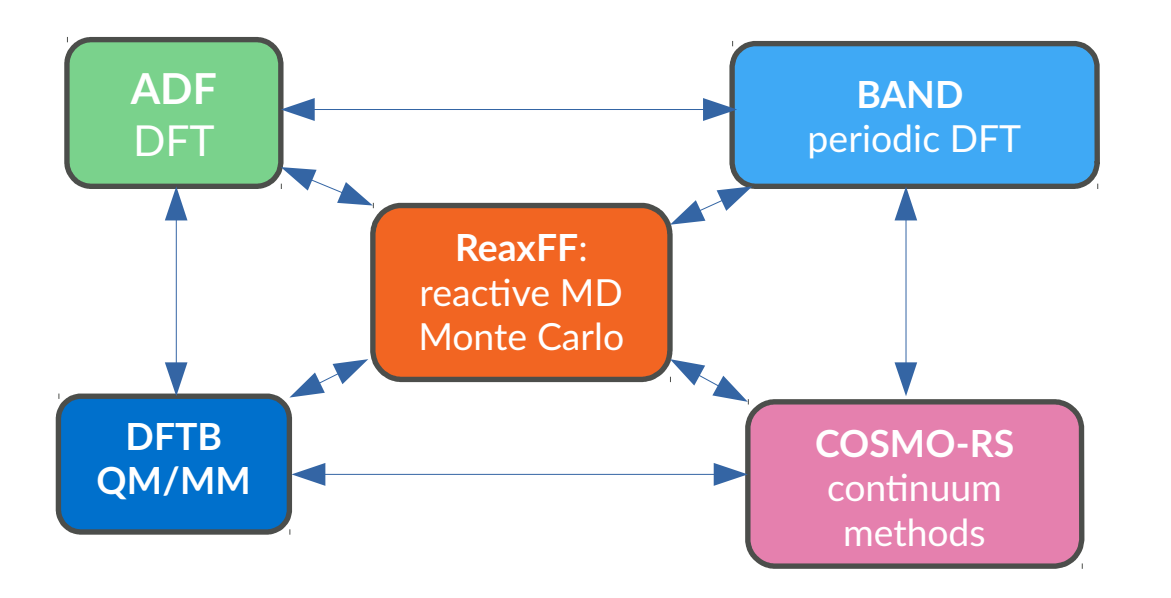

Links all program packages

 $\rightarrow$  workflows

- $\rightarrow$  custom post-processing/analysis
- **→** *rapid prototyping in development*

## *Available modules*

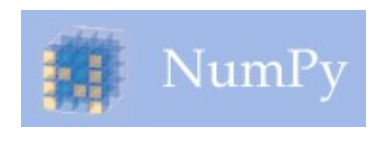

fundamental package for scientific computing **Cheminformatics** and Machine Learning

**RDKit** 

**ASE** (+ calculators)

Atomic simulation environment

**PLAMS**

Python Library for Automating Molecular Simulations developed @SCM

**more...**

<https://www.scm.com/doc/Scripting/index.html>

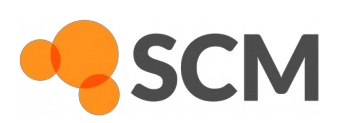

 $ADF/ReaxFF$  workshop | Sept.  $27<sup>th</sup>$  -  $28<sup>th</sup>$  | London  $-2$ -

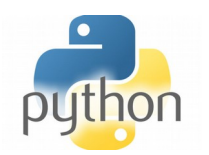

# ADF/ReaxFF: RXKF files

The RXKF format

## Info:

The RXKF file is the general result file of an ADF/ReaxFF calculation.

It is a KF file: Direct-Access, binary, and keyword driven (see [here\)](https://www.scm.com/doc/ADF/Appendices/TAPE21.html). It contains your trajectory as well as information about the calculation.

## Use the KFBrowser of the GUI to inspect RXKF files:

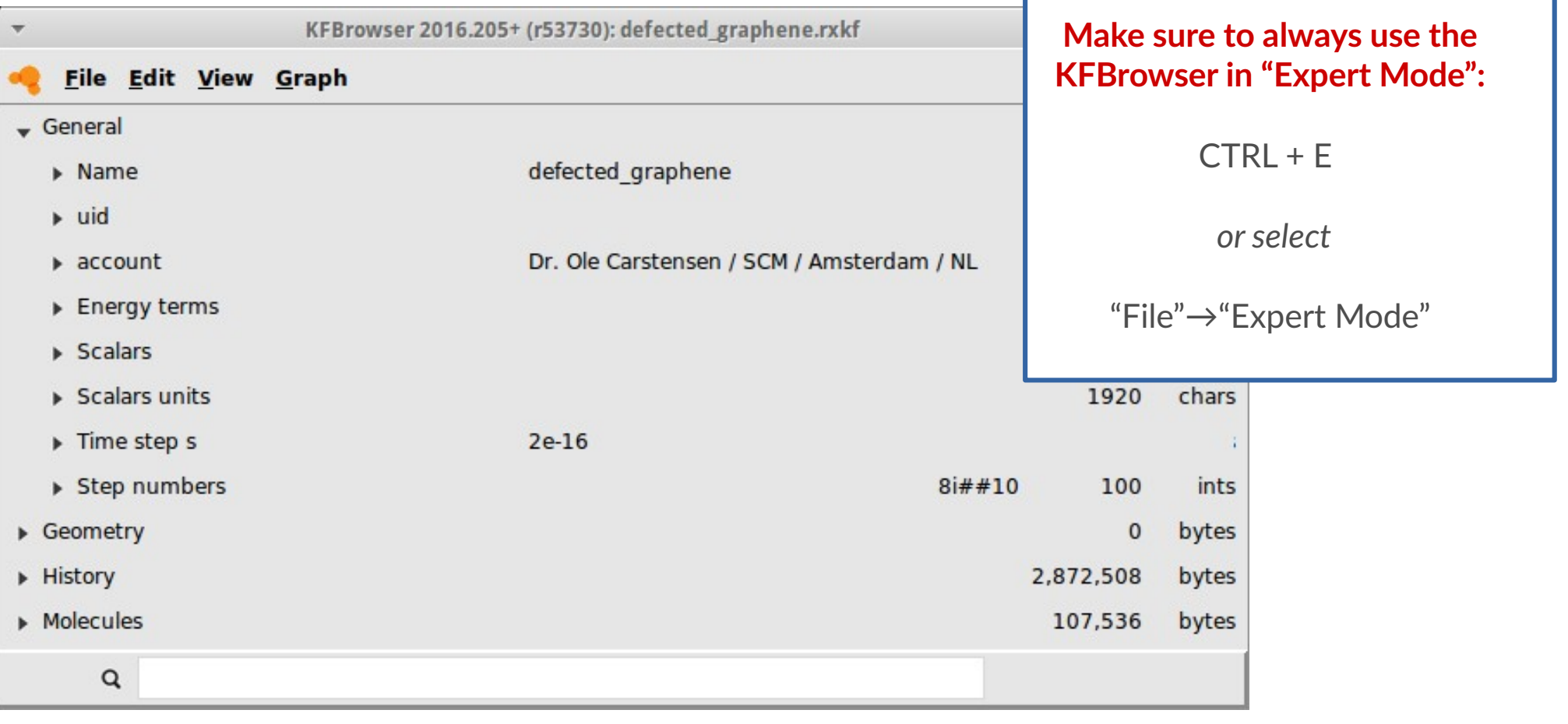

# ADF/ReaxFF: RXKF files

How to look up Sections and Variables...

The data on the RXKF is organized in Sections which group together related data. Each section contains a number of variables. Each variable may be an array or a scalar and may be integer, real, logical or character type.

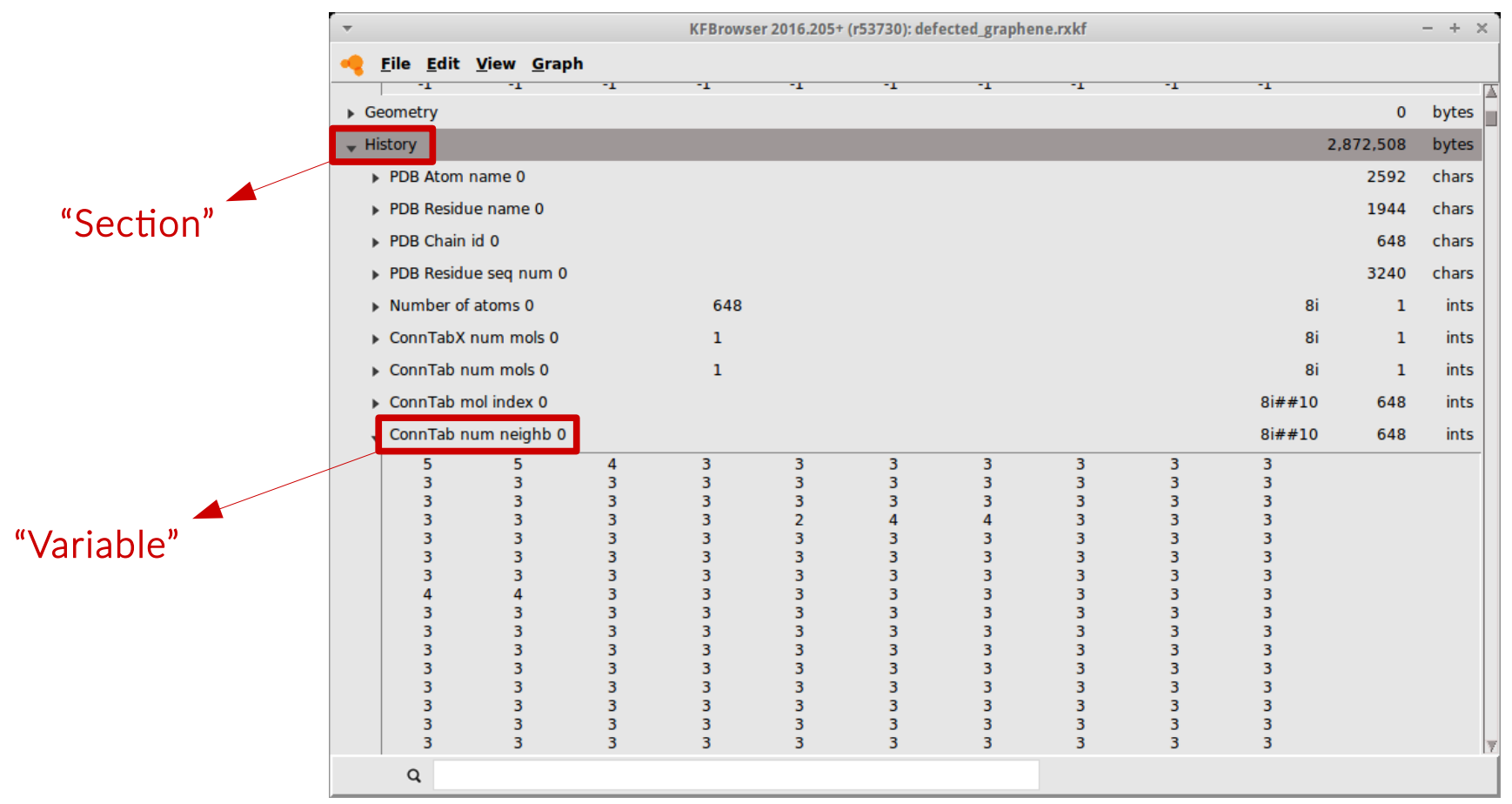

#### Here:

Number of neighbors for each atom in the first frame: Section = "History", Variable = "ConnTab num neighb 0" (in this case the variable is an array with 648 integer entries, but PYTHON will take care of this for us...)

ADF/ReaxFF workshop | Sept. 27<sup>th</sup> - 28<sup>th</sup> | London -4-

## Python Scripting using PLAMS to read from rxkf

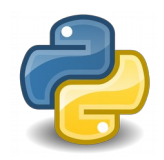

Data from RXKF files can easily been read and processed using PYTHON and the PLAMS library. Just modify the following template according to your own needs:

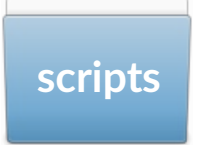

scripts File: plams\_template.py Execute: startpython plams template.py

### Reading General Data, Examples:

```
#
# Read the timestep
#
timestep = KFReader.read('General', 'Time step s')
print timestep 
[...]
#
# Read the stepnumbers
#
steps = KFReader.read('General', 'Step numbers')
print steps
```
### Documentation is found [here](https://www.scm.com/doc/plams/scm.html#scm.plams.kftools.KFFile)

 $ADF/ReaxFF$  workshop | Sept.  $27<sup>th</sup>$  -  $28<sup>th</sup>$  | London  $-5$ -

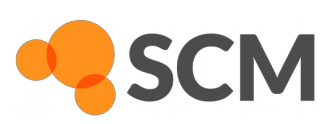

## Python Scripting using PLAMS to read from rxkf

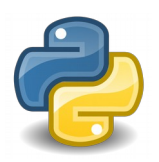

The most common situation will be to process some entries of an RXKF file per frame. The following code snippet demonstrates how to read the Number of Molecules / frame:

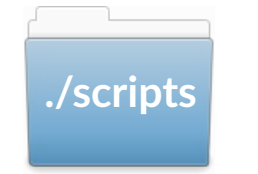

**./scripts** File: plams\_template.py Execute: startpython plams\_template.py

### Reading Data per Frame

```
#
# Read the steps
 remove -1 from the returned list
#
Steps = KFReader.read('General', 'Step numbers')
Steps = filter(lambda a: a := -1, Steps)
#
 Loop through all frames and read
# current number of molecules
#
for step in Steps:
         NumMols = KFReader.read('History', 'ConnTab num mols ' + str(step))
         print NumMols
```
### Documentation is found [here](https://www.scm.com/doc/plams/scm.html#scm.plams.kftools.KFFile)

ADF/ReaxFF workshop | Sept. 27<sup>th</sup> - 28<sup>th</sup> | London -6-

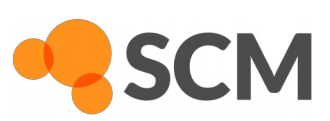

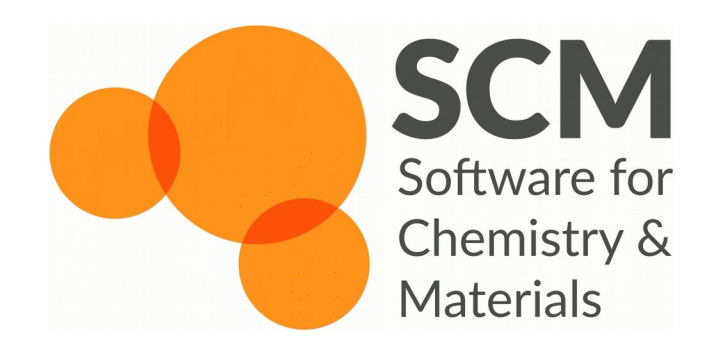

contact us:

**Licenses** General information User support

**license@scm.com info@scm.com [support@scm.com](mailto:support@scm.com)**